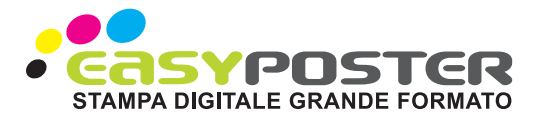

# PREPARAZIONE DI UN FILE PER LA STAMPA DI MATERIALI RIGIDI

#### SPECIFICHE DEL FILE INVIATO

Per la stampa di materiali rigidi sono richiesti files in scala 1:1 con risoluzione tra i 100 e i 200 dpi. il file deve essere 1 mm più grande tutto intorno.

I formati accettati sono pdf , jpg e Tiff in quadricromia (CMYK) con profilo colore Fogra 28 o 39. I file forniti in RGB verranno trasformati in CMYK dalle macchine di stampa ma i colori potrebbero subire una variazione rispetto a quanto visto sul vostro monitor.

### MARGINI DA RISPETTARE

I files devono avere 1 mm di abbondanza, qualora venga richiesta la foratura, ad esempio per l'inserimento di distanziali, è necessario considerare un margine di sicurezza per l'inserimento dei testi di 3 cm dai bordi di taglio a seconda della grandezza del distanziale o della vite.

### UTILIZZO DEL TEMPLATE

Per facilitare la creazione di un file conforme è possibile utilizzare il template fornito in download sulla pagina di preventivo.

Il template scaricato sarà comprensivo dei margini e abbondanze.

Aprire il file pdf scaricato con un programma di grafica vettoriale come ad esempio Adobe Illustrator o similari o con un programma di grafica raster come ad esempio Adobe Photoshop.

Per la creazione del file da inviare occorre eliminare il livello con le indicazioni guida dei tagli e margini.

Il riquadro magenta indica il margine di sicurezza per testi e contenuti importanti

Il riquadro ciano indica la linea di taglio, lo spazio all'esterno rappresenta l'abbondanza per i fondi (se prevista)

## **SAGOMATURA**

Se desideri effettuare un taglio sagomato sul materiale scelto è necessario utilizzare un programma di grafica vettoriale e creare un apposito livello. La curva di taglio deve essere colorato con una tinta piatta di nome CutContour normalmente di colore magenta (C:0 M:100% Y:0 K:0)

## E BIANCO SELETTIVO

Se si seleziona la stampa selettiva del bianco è possibile creare il file di stampa sia con programmi di grafica vettoriale che con programmi raster.

Con programmi di grafica vettoriale creare un nuovo livello e chiamarlo Bianco, inserire la forma da stampare utilizzando come colore di riempimento una tinta pantone a scelta. Se si utilizza un file tiff usare un canale alpha che contenga il bianco a zone desiderato.